## Using the Template to Prepare an Article for BioResources

(This set of instructions has been prepared for users not able to view the streaming video version. Note that there is a corresponding YouTube video available, covering the same material. The title is the same.)

Here is the link for instructions for authors for the journal *BioResources*:

https://bioresources.cnr.ncsu.edu/authors-and-reviewers/article-preparation/

Here's the first slide that was shown in the streaming video version:

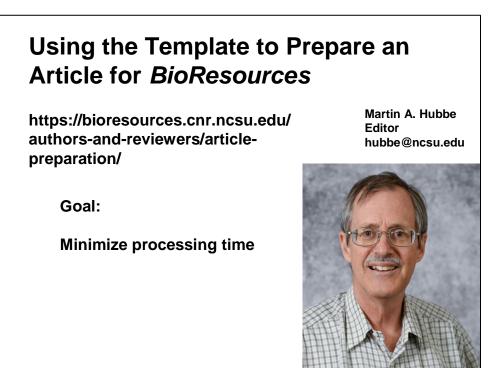

Fig. 1.

As noted in the slide, the primary goal of using the template is to minimize processing time. This can benefit both the author and the journal staff. All article must be prepared by the authors using a template.

Figure 2 directs users to go to the main website of the journal and study the author instructions. That is found under the "Authors & Reviewers" tab (drop-down menu) at the website <a href="https://bioresources.cnr.ncsu.edu/">https://bioresources.cnr.ncsu.edu/</a>. Look for the item "Article Preparation". Make sure to study those instructions and use the template to prepare articles for submission to the journal *BioResources*.

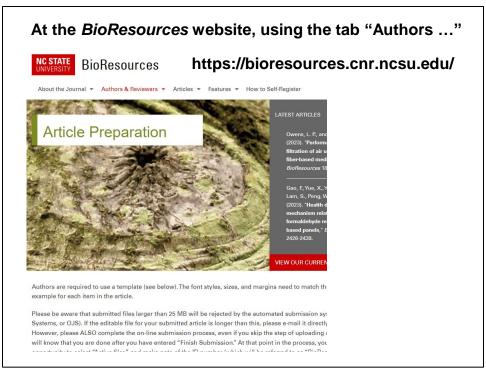

Fig. 2.

Figure 3 shows where (at the "Article Preparation" page) to find the link for the template for preparation of a Research Article (or a Brief Communication).

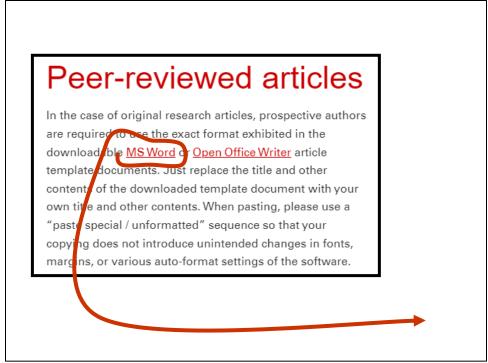

Fig. 3.

Figure 4 shows what the template looks like (top of the first page).

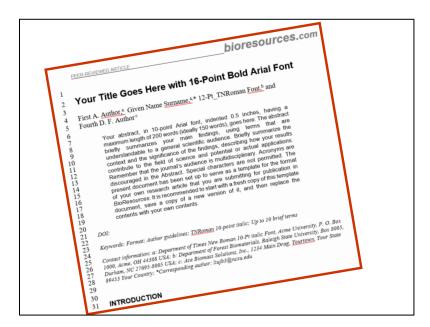

Fig. 4.

Figure 5 highlights some key features of the template. What the authors does is just to type new content to replace the default content. Note that the default content is just another version of instructions, as well as font information. When pasting content, please avoid changing any format settings. You might have to use the command "paste-special" / "unformatted text" to avoid corrupting the template, depending on the details of your MS WORD software.

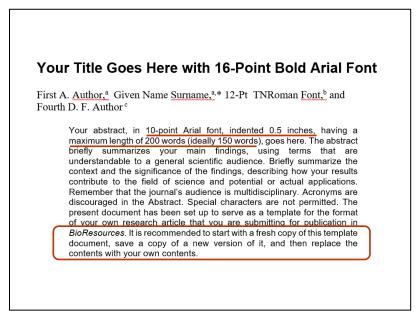

Fig. 5.

Figure 6 emphasizes some features related to the writing of the article. There is another streaming video (and a corresponding PDF document) that goes into more detail about that.

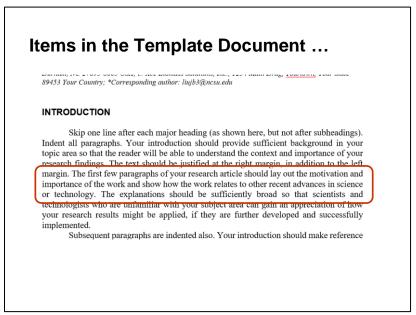

Fig. 6.

Figure 7 emphasizes the importance of providing sufficient details in the Experimental section of the article.

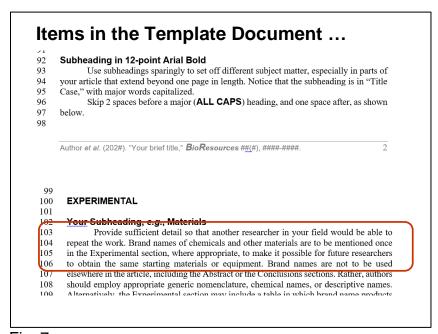

Fig. 7.

Figure 8, at the top, points out that equations should be prepared using the equation making app in MS WORD. The bottom part of the slide emphasizes the importance of verb tenses. This journal prefers use of the simple past tense for describing experimental procedures and experimental results.

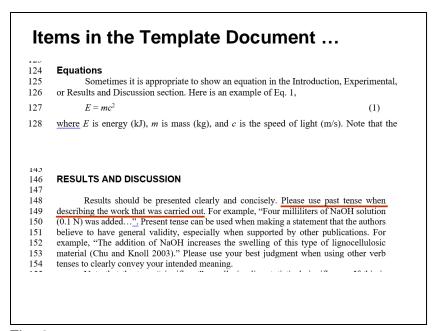

Fig. 8.

Figure 9 shows an example of a graph that has been prepared for the journal. Notice the fonts employed. The term "Bold 10-Pt. Equiv." means that the text ought to appear about the same size as 10-point (not much smaller) when it is shown in the document.

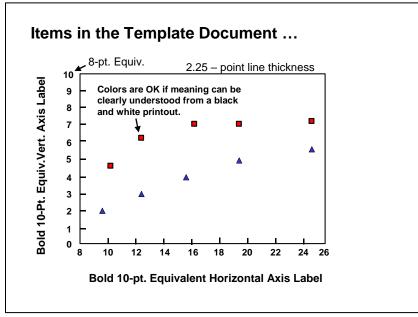

Fig. 9.

Figure 10, at the top, shows a typical table format. Notice that the journal prefers tables to be prepared in a simple way, using the default options of MS WORD. The bottom of the figure shows the link to get DOI codes (when they are available) for the articles that you have cited. It also shows how the DOI codes are listed (after the cited article).

 Table 1. Example of Tabular Results (12-point Arial here)

| Biomaterials In                                                           | Parameter A *       | Parameter B | Bioproduct Out |
|---------------------------------------------------------------------------|---------------------|-------------|----------------|
| (kg)                                                                      |                     |             | (kg)           |
| 0.0                                                                       | 8.3                 | 0.2         | 0.0            |
| 30.2                                                                      | 9.7                 | 99.3        | 0.5            |
| 35.8                                                                      | 10-point Arial here | -46.8       | 0.6            |
| 42.6                                                                      | 6.1                 | 5.0         | 0.7            |
| 52.6                                                                      | 7.3                 | 0.1         | 0.7            |
| * This parameter normalized according to the procedure of Mallouk (2004b) |                     |             |                |

## http://www.crossref.org/SimpleTextQuery/

Mallouk, J. G. K. (2004b). "Further progress in meeting the coming energy challenge through green technology," *Biotechnol. Biomass Acta* 34(5), 403-418. DOI: 10.1007/s12155-013-9372-x

Fig. 10.

Finally, Fig. 11 directs the prospective author's attention to the next set of instructions. Note that there is also a streaming video, as well as a PDF version of that.

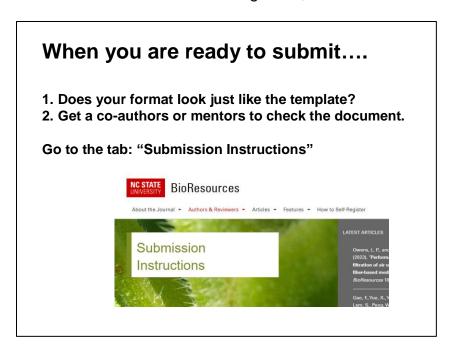

Thank you for your attention!